### Lecture 5: Functions, Debugging [BE0B17MTB](https://cw.fel.cvut.cz/b191/courses/b0b17mtb/start) – Matlab

<span id="page-0-0"></span>Miloslav Čapek, Viktor Adler, Pavel Valtr, Michal Mašek, and Vít Losenický

Department of Electromagnetic Field Czech Technical University in Prague Czech Republic [valtrp@fel.cvut.cz](mailto:valtrp@fel.cvut.cz)

October 23, 2019 Winter semester 2019/20

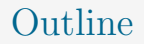

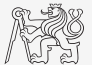

- 1. [Functions](#page-2-0)
- 2. [Debugging](#page-48-0)
- 3. [Excercises](#page-58-0)

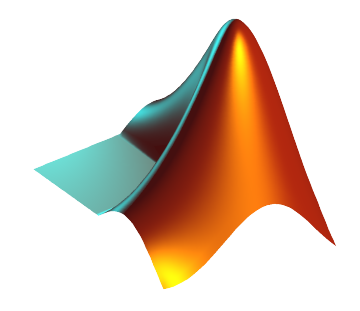

# <span id="page-2-0"></span>Functions in MATLAB

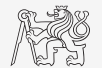

- $\triangleright$  More efficient, more transparent, and faster than scripts.
- Defined input and output, comments  $\rightarrow$  function header is necessary.
- I Can be called from Command Window, script, or from other function (in all cases the function has to be accessible).
- I Each function has its own Workspace created upon the function's call and terminated with the last line of the function.
- $\blacktriangleright$  All principles of programming covered at earlier stages of the course (memory allocation, data type conversion, indexing, etc.) apply also to MATLAB functions.
	- In case of overloading a built-in function, e.g., defining your own variable/function sum, builtin function is applicable.

### Function Header

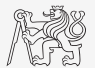

- Has to be the first line of a standalone file! MATLAB  $2017a+.$
- Square brackets [] for one output parameter are not mandatory.
- I Function header has the following syntax.

```
function [out1, out2, ...) = functionName(in1, in2, ..)
 keyword function's output parameters function's name function's input parameters
```
- functionName has to follow the same rules as a variable's name.
- functionName cannot be identical to any of its parameters' name.
- functionName is usually typed as lowerCamelCase or using underscore character (my\_function).

# Simple Example of a Function

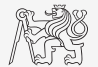

- $\triangleright$  Any function in MATLAB can be called with less input parameters or less output parameters than stated in the header.
	- $\triangleright$  For instance, consider following function:

function [out1, out2, out3] = func $G$ (in1, in2, in3)

All following calling syntaxes are correct:

```
\lceil \text{out1}, \text{out2} \rceil = \text{func}( \lceil \text{in1} \rceil )funcG (in1, in2, in3)[out1] = funcG(int, in2, in3)[-, \sim, \text{out3}] = \text{funcG(int, in2)}
```
Another header definitions:

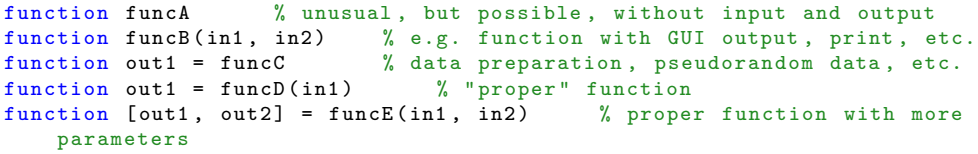

# Calling MATLAB Function

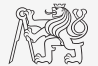

Change Fibonnaci script into a function:

- Input parameter: limit  $(f(\text{end}) <$ limit)
- $\triangleright$  output parameter: f (Fibonnaci sequence)

```
>> f = fibonacci (1000); %
    calling from command prompt
\gg plot(f); grid on;
```
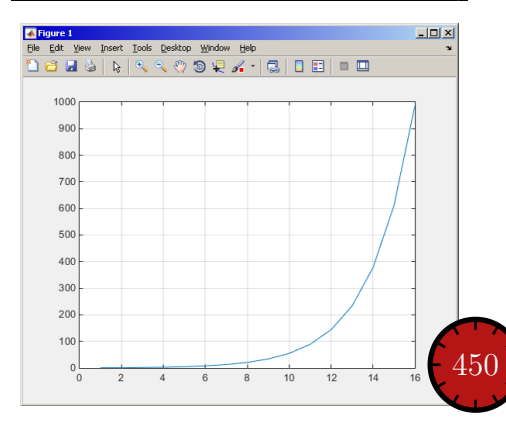

# Comments Inside a Function

Function help displayed upon: >> help myFcn1.

1st line (so called H1 line), this line is searched for by lookfor. Usually contains function's name in capital characters and a brief description of the purpose of the function.

```
function [dataOut, idx] = myFcn1(dataIn, method)% MYFCN1 : Calculates...
% syntax , description of input , output ,
% expamples of function s call, author,
    version
% other similar functions , other parts of help
\texttt{matX} = \texttt{dataIn}(:, 1);sumX = sum(matX): % sumation
%% displaying the result :
disp(num2str(sumX));
```
### DO COMMENT!!

Comments significantly improve transparency of functions' code.

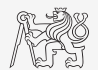

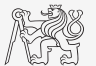

# Function Documentation: Example

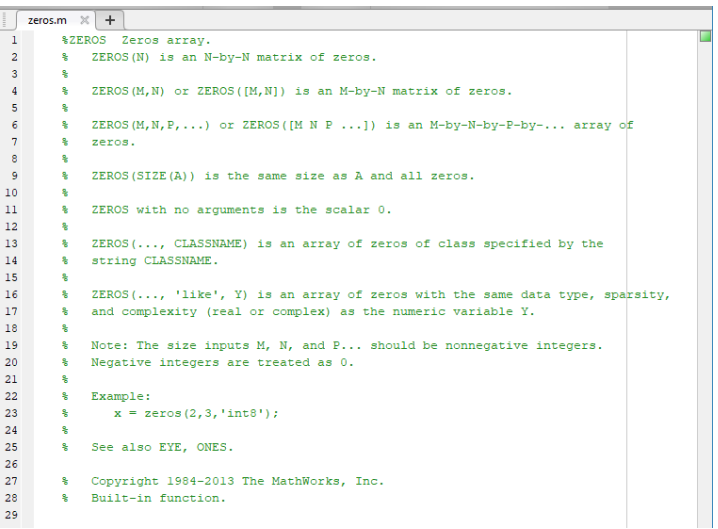

# Simple Example of a Function I.

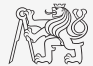

- In Propose a function to calculate length of a belt between two wheels.
	- Diameters of both wheels  $d_1, d_2$ , are known as well as their distance  $d$  (= function's inputs).
	- Sketch a draft, analyze the situation and find out what you need to calculate.
	- Test the function for some scenarios and verify results.
	- Comment the function, apply commands doc, lookfor, help, type.

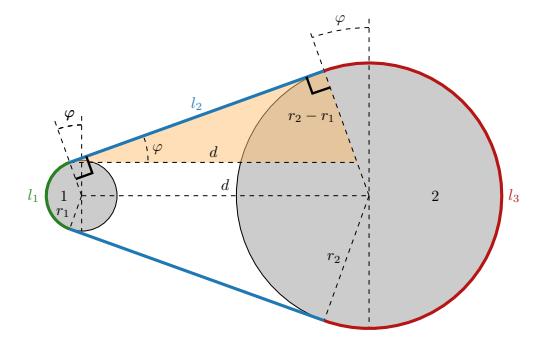

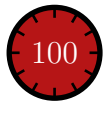

# Simple Example of a Function II.

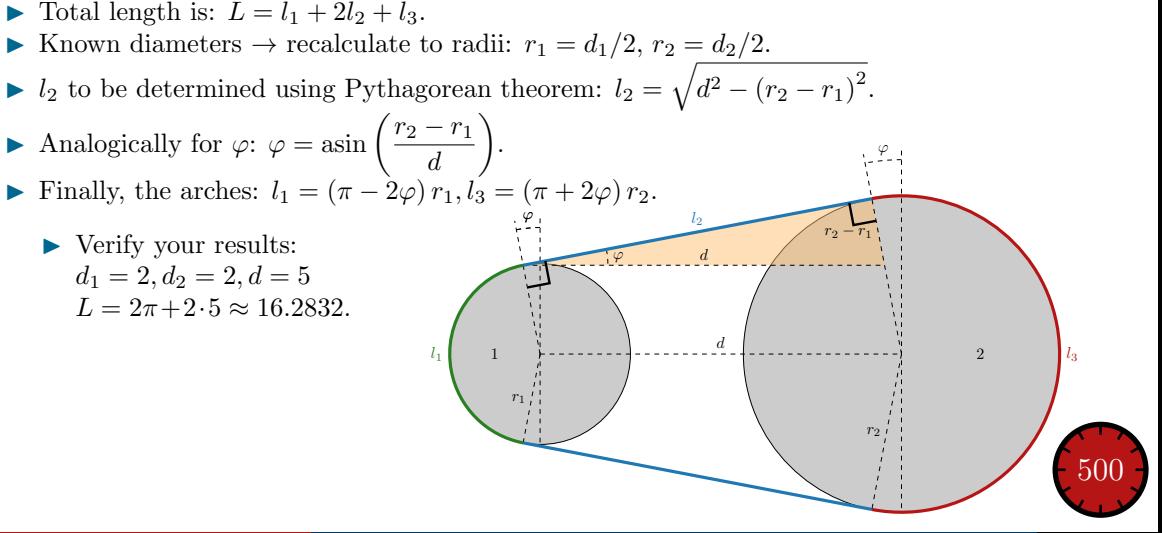

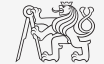

# Simple Example of a Function III.

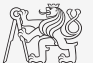

# Workspace of a Function

 $\blacktriangleright$  Each function has its own workspace.

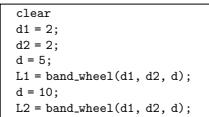

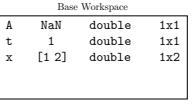

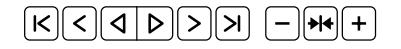

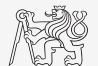

# Data Space of a Function

- $\blacktriangleright$  When calling a function:
	- $\triangleright$  Input variables are not copied into workspace of the function, they are just made accessible for the function *(call-by-reference, copy-on-write technique)* unless they are modified.
	- $\blacktriangleright$  If an input variable is modified inside the function, its value is copied into the function's workspace.
	- $\blacktriangleright$  If an input variable is also used as an output variable, it is immediately copied.
	- I Beware of using large arrays as input parameters to the functions which are then modifying them. With respect to memory demands and calculation speed-up, it is preferred to take the necessary elements out of the array and take care of them separately.
- $\triangleright$  In the case of the recursive calling of a function, the function's workspace is created for each call.
	- $\triangleright$  Pay attention to the excessive increase in the number of workspaces.
- $\triangleright$  Sharing variables between multiple workspaces (global variables) is generally not recommended and can be avoided in most cases.

### Function execution

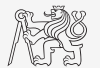

User Scripts and Functions User Scripts and Functions

- When is function terminated?
	- $\blacktriangleright$  MATLAB interpreter reaches the last line.
	- $\blacktriangleright$  Interpreter comes across the keyword return.
	- Interpreter encounters an error (can be evoked by  $error$  as well).
	- $\triangleright$  On pressing CTRL+C.

```
function res = myFcn2(matrixIn)
```

```
if isempty ( matrixIn )
    error ('matrixInCannotBeEmpty');
end
normMat = matrixIn - max(max(matrixIn));if matrixIn == 5
    res = 20;
    return
end
end
```
# Number of Input and Output Variables I.

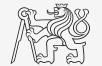

- $\triangleright$  Number of input and output variables is specified by functions nargin and nargout.
- I These functions enable to design the function header in a way to enable variable number of input/output parameters.

```
function [out1, out2] = myFcn3(in1, in2)nArgsIn = nargin;
if nArgsIn == 1% do something
elseif nArgsIn == 2
    % do something
else
    error ('Bad inputs!');
end
% computation of out1
if nargout == 2
    % computation of out2
end
end
```
# Number of Input and Output Variables III.

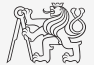

Modify the function fibonacci.m to enable variable input/output parameters:

- $\blacktriangleright$  It is possible to call the function without input parameters.
	- $\blacktriangleright$  The series is generated in the way that the last element is less than 1000.
- It is possible to call the function with one input parameter  $\text{in1}$ .
	- $\triangleright$  The series is generated in the way that the last element is less than  $\text{in1.}$
- It is possible to call the function with two input parameters  $\text{in1}, \text{in2}$ .
	- $\triangleright$  The series is generated in the way that the last element is less than  $\text{in1}$  and at the same time the first 2 elements of the series are given by vector in2.
- $\triangleright$  It is possible to all the function without output parameters or with one output parameter.
	- $\blacktriangleright$  The generated series is returned.
- $\blacktriangleright$  It is possible to call the function with two output parameters.
	- $\blacktriangleright$  The generated series is returned together with an object of class Line, which is plotted in a graph:  $hLine = plot(f);$

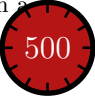

# Number of Input and Output Variables IV.

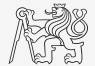

# Syntactical Types of Functions

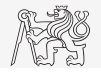

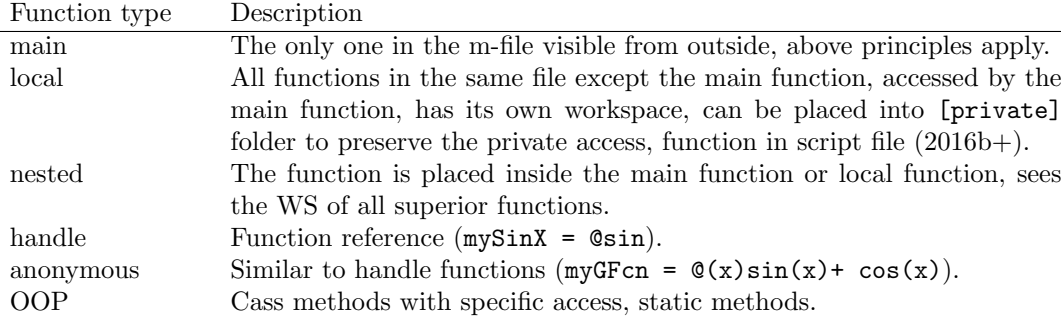

- In Any function in MATLAB can launch a script which is then evaluated in the workspace of the function that launched it, not in the base workspace of MATLAB (as usual).
- $\triangleright$  The order of local functions is not important (logical connection!).
- I Help of local functions is not accesible using help.

### Local Functions I.

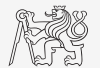

- $\triangleright$  Local functions launched by a main function. They
	- $\triangleright$  can (should) be terminated with the keyword end,
	- $\triangleright$  are used for repeated tasks inside the main function (helps to simplify the problem by decomposing it into simple parts),
	- $\blacktriangleright$  "see" each other and have their own workspace,
	- $\triangleright$  are often used to process graphical elements' events (callbacks) when developing GUI.

```
function PRx = getRxPower(R, PTx, GAnt, freq)% main function body
FSL = computeFSL(R, freq); % free-space lossPRx = PTx + 2*GAnt - FSL; % received power
end
function FSL = computeFSL(R, freq)% local function body
c0 = 3e8:
lambda = c0./freq;FSL = 20 * log10 (4 * pi * R./lambda);
end
```
### Local Functions II.

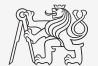

- $\triangleright$  Local functions launched by a script (new from R2016b). They
	- $\blacktriangleright$  have to be at the end of file,
	- $\blacktriangleright$  have to be terminated with the keyword end,
	- $\blacktriangleright$  "see" each other and have their own workspace,
	- $\triangleright$  are not accessible outside the script file.

```
clear ;
% start of script
r = 0.5:5; % radii of circles
areaOfCirles = computeArea(r);function A = computeArea(r)
% local function in script
A = pi*r. ^2;end
```
# Local Functions III.

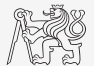

- Do Function  $f(x) = x \sin\left(\frac{\pi}{2}(1+20x)\right)$  in the interval  $x \in [-1,1]$  with step 0.2, 0.1 and 0.01.
- $\blacktriangleright$  Compare the results!

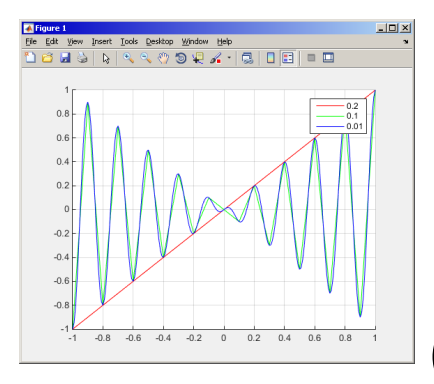

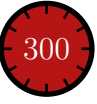

### Nested Functions

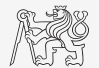

- In Nested functions are placed inside other functions.
	- $\triangleright$  In enables us to use workspace of the parent function and to efficiently work with (usually small) workspace of the nested function.
	- $\triangleright$  Functions can not be placed inside conditional/loop control statements (if-elseif-else/switch-case/for/while/try-catch).

```
function x = A(p)single
 nested function
...
    function y = B(q)...
    end
...
end
```

```
function x = A(p)% more
% nested functions
...
    function y = B(q)...
    end
    function z = C(r)...
    end
...
end
```
function  $x = A(p)$ % multiple % nested function ... function  $y = B(q)$ ... function  $z = C(r)$ ... end ... end ... end

# Nested Functions: Calling

- $\blacktriangleright$  Apart from its workspace, nested functions can also access workspaces of all functions it is nested in.
- In Nested functions can be called from:
	- $\blacktriangleright$  its parent function,
	- $\triangleright$  nested functions on the same level of nesting,
	- $\blacktriangleright$  function nested in it.
- $\blacktriangleright$  It is possible to create handle to a nested function.
	- $\blacktriangleright$  See later.

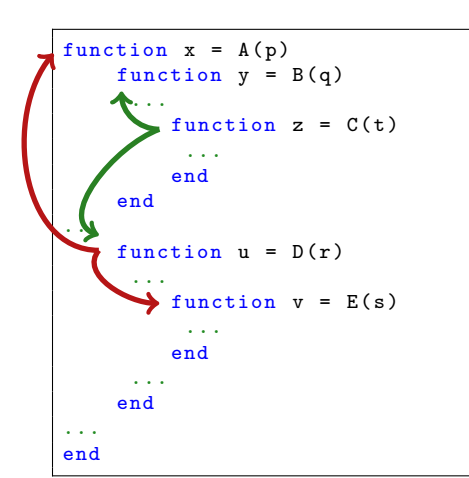

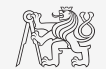

# Private Functions

- 
- $\triangleright$  They are basically the local functions, and they can be called by all functions placed in the root folder.
- $\triangleright$  Reside in sub-folder [private] of the main function.
- I Private functions can be accessed only by functions placed in the folder immediately above that private sub-folder.
	- $\triangleright$  [private] is often used with larger applications or in the case where limited visibility of files inside the folder is desired.

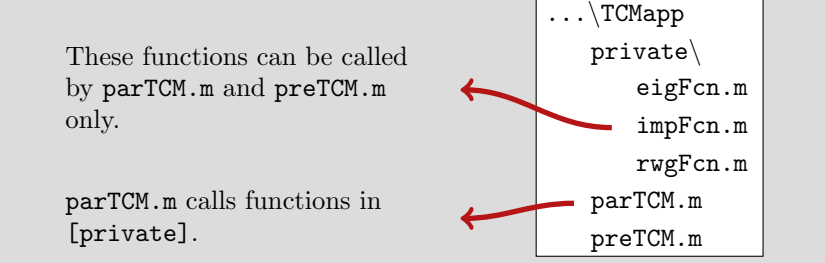

### Handle Functions

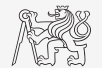

- $\blacktriangleright$  It is not a function as such.
- $\blacktriangleright$  Handle = reference to a given function.
	- $\triangleright$  Properties of a handle reference enable to call a function that is otherwise not visible.
	- $\triangleright$  Reference to a handle (here fS) can be treated is a usual way.

 $\blacktriangleright$  Typically, handle references are used as input parameters of functions.

```
>> fS = @sin; % handle creation
>> fS(pi/2)ans =
     1
```
# Anonymous functions I.

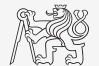

- I Anonymous functions make it possible to create handle reference to a function that is not defined as a standalone file.
	- $\blacktriangleright$  The function has to be defined as one executable expression.

```
>> sqr = \mathfrak{O}(x) x. 2; % create anonymous function (handle)
>> res = sqr(5); \% x \sim 5, res = 5^2 = 25;
```
▶ Anonymous function can have more input parameters.

```
\rightarrow A = 4; B = 3; % parameters A, B have to be defined
>> sumAxBy = \mathfrak{G}(x, y) (A*x + B*y); % function definition
>> res2 = sumAxBy(5,7); % x = 5, y = 7
% res2 = 4*5+3*7 = 20+21 = 41
```
 $\triangleright$  Anonymous function stores variables required as well as prescription.

```
>> doc Anonymous Functions
```

```
\Rightarrow Fcn = \mathbb{O}(\text{hndl}, \text{arg}) (hndl(\arg))
>> res = Fcn ( @sin , pi )
```

```
>> A = 4;
>> multAx = @(x) A*x;
>> clear A
\Rightarrow res3 = multAx(2);
% res3 = 4*2 = 8
```
# Anonymous functions II.

 $\blacktriangleright$  Create anonymous function  $\mathbf{A}(p) = [A_1(p) \ A_2(p) \ A_3(p)]$  so that

 $A_1(p) = \cos^2(p),$  $A_2(p) = \sin(p) + \cos(p),$  $A_3(p) = 1.$ 

 $\blacktriangleright$  Calculate and display its components for range  $p = [0, 2\pi]$ .

 $\triangleright$  Check the function  $\mathbf{A}(p)$  with MATLAB built-in function functions, *i.e.*, functions(A).

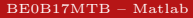

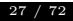

500

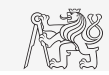

# Functions: Advanced Techniques

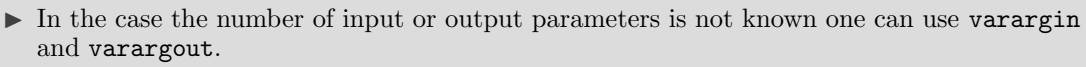

- $\blacktriangleright$  Function header has to be modified.
- Input/output variables have to be obtained from  $varargin/varargout$ .

```
function [parOut1, parOut2] = funcA(varagin)
%% variable number of input parameters
```

```
function varargout = funcB(partin1, partin2)
%% variable number of output parameters
```

```
function varargout = funcC (varargin)
%% variable number of input and output parameters
```
function [ $parOut1$ , varargout] = funcC( $parIn1$ , varargin) %% variable number of input and output parameters

### varargin Function

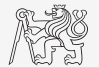

- I Typical usage: functions with many optional parameters/attributes.
	- $\blacktriangleright$  e.g., visualisation (functions like stem, surf etc. include varargin)
- $\triangleright$  Variable varargin is always of type cell (see *later*), even when it contains just single item.
- $\triangleright$  Function nargin in the body of a function returns the number of input parameters upon the function's call.
- In Function nargin $(fx)$  returns number of input parameters in function's header.
	- $\triangleright$  When varargin is used in function's header, returns negative value.

```
function plot_data ( varargin )
nargin
celldisp ( varargin )
part = varargin{1};par2 = varargin\{2\};
```
## varargout Function

- $\triangleright$  Variable number of output variables.
- I Principle analogical to varargin function.
	- $\triangleright$  Bear in mind that function's output variables are of type cell.
- $\blacktriangleright$  Used occasionally.

```
function [s, varareout] = sizeout(x)nout = max(nargout, 1) - 1;
s = size(x):
for k = 1: nout
   varargout{k} = s(k);end
```
 $\geq$  [s, rows, cols] = sizeout  $(rand(4, 5, 2))$ %  $s = [4 \ 5 \ 2], rows = 4, cols = 5$ 

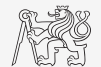

# Advanced Anonymous Functions

 $\blacktriangleright$  Inline conditional:

>> iif =  $\mathcal{O}(varargin)$  varargin $\{2 * find([\varphi] \{1:2:end\}], 1, 'first')\}()$ ;

 $\blacktriangleright$  Usage:

```
\Rightarrow min10 = \mathfrak{C}(x) iif (\text{any}( \text{isan}(x)), \text{ 'Don ''} use NaNs', ...
                         sum(x) > 10, 'This is ok', ...
                         sum(x) < 10, 'Sum is low')
\gg min10([1 10]) % ans = 'This is ok'
\gg min10 ([1 nan]) % ans = 'Don't use NaNs'
```
 $\blacktriangleright$  Map:

```
\Rightarrow map = \mathbb{Q}(\text{val}, \text{fcns}) cellfun(\mathbb{Q}(f) f(\text{val}(\cdot)), fcns);
```
 $\blacktriangleright$  Usage:

 $>> x = [3 4 1 6 2];$  $\Rightarrow$  values = map( $\{x\}$ , {  $@min$ ,  $@sum$ ,  $@prod$ })  $\Rightarrow$  [extreme, indices] = map( $\{x\}$ , {Cmin, Cmax})

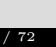

# Variable Number of Input Parameters

- $\blacktriangleright$  Input arguments are usually in pairs.
- $\blacktriangleright$  Example of setting of several parameters to line object.
- $\blacktriangleright$  For all properties see >> doc line.

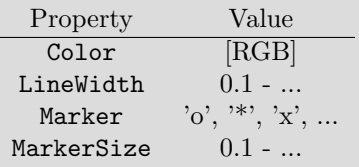

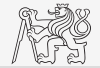

User Scripts and Functions

User!

Scripts and Functions

```
\rightarrow plot_data (magic (3), ...
    'Color', [.4 .5 .6], 'LineWidth', 2);\gg plot_data(\sin(0:0.1:5*pi),...
     'Marker', '*', 'LineWidth', 3);
```

```
function plot_data (data, varargin)
if isnumeric (data) \&&\sim isempty (data)
    hndl = plot(data);else
```

```
fprintf (2, ['Input variable ''data''',
```

```
...
 'is not a numerical variable. ']) ;
```

```
return ;
```

```
end
```

```
while length (varaging) > 1
    set (hndl, varargin {1}, varargin {2});
    varargin (1:2) = [];
```

```
end
end
```
...

# Output Parameter varargout

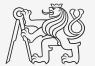

 $\triangleright$  Modify the function fibonacciFcn.m so that it has only one output parameter varargout and its functionality was preserved.

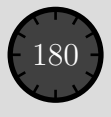

# Expression Evaluated in Another Workspace

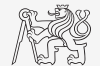

- In Function evaluate in  $\infty$  is equal to evaluate an expression in a workspace that is different from the workspace where the expression exists.
- $\triangleright$  part from current workspace, other workspaces can be used as well
	- $\blacktriangleright$  'base' base workspace of MATLAB.
	- $\blacktriangleright$  'caller': workspace of parent function (from which the function was called).
- $\triangleright$  Can not be used recursively.

```
>> clear ; clc ;
>> A = 5;
\gg res = eval in
% res = 12.7976
```

```
function out = eval_in
\% no input parameters (A isn t known here)
k = rand(1,1);out = evalin('base', ['pi*A*', num2str(k)]);end
```
# Recursion

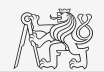

- $\triangleright$  MATLAB supports recursion (function can call itself).
	- Recursion is part of some useful algorithms (e.g.Adaptive Simpsons Method of integration).
- $\blacktriangleright$  MATLAB ver. R2014b and older:
	- $\blacktriangleright$  The number of recursions is limited by 500 by default.
	- $\blacktriangleright$  The number of recursions can be changed, or get current setting:

```
>> set (0 , ' RecursionLimit ', 200)
>> get (0 , ' RecursionLimit ')
 ans = 200
```
- $\triangleright$  MATLAB ver. R2015a and newer: recursion calling works until context stack is not full.  $\triangleright$  Every calling creates new function's workspace!
- Any recursive algorithm can be expressed as an iterative algorithm<sup>1</sup>.

<sup>&</sup>lt;sup>1</sup>https://en.wikipedia.org/wiki/The\_Art\_of\_Computer\_Programming https://en.wikipedia.org/wiki/Church%E2%80%93Turing thesis

# Number of Recursion Steps

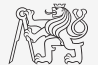

- In Write a simple function that is able to call itselg; input parameter is rek = 0 which is increased by 1 with each recursive step.
	- $\triangleright$  Display the increase of the value of rek.
	- $\blacktriangleright$  At what number does the increase stop.
	- $\triangleright$  Thin over in what situations the recursion is necessary ...

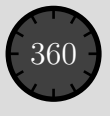
# MATLAB Path

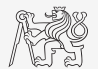

 $\blacktriangleright$  List of directories seen by MATLAB:

>> path

- For more see >> doc path.
- addpath: adds folder to path.
- rmpath: removes folder from path

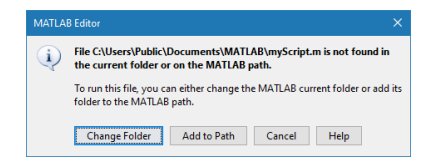

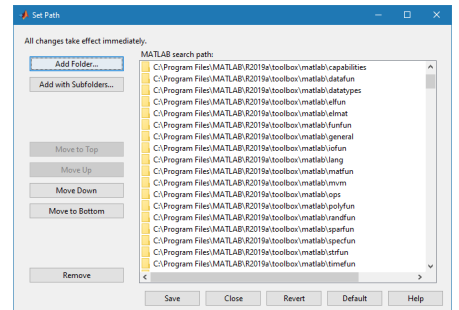

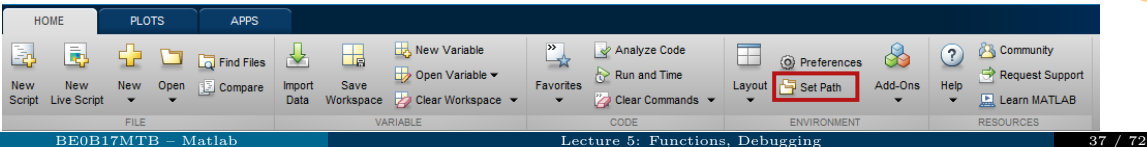

### Namespace

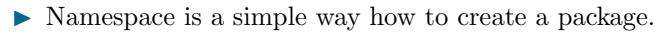

- $\triangleright$  Useful for organizing functions into logical blocks.
- $\blacktriangleright$  Create a folder starting with "+".
- I Place selected functions inside.

 $\ldots$  \+foo bar.m baz.m

▶ Any function is accessed using namespace prefix.

foo.bar () ; foo.baz () ;

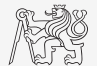

# Order of Function Calling

- $\blacktriangleright$  How MATLAB searches for a function (simplified):
	- 1. It is a variable.
	- 2. Function imported using import.
	- 3. Nested or local function inside given function.
	- 4. Private function.
	- 5. Function (method) of a given class or constructor of the class.
	- 6. Function in given folder.
	- 7. Function anywhere within reach of MATLAB (path).
- $\triangleright$  inside a given folder is the priority of various suffixes as follows:
	- $\blacktriangleright$  built-in functions,
	- mex functions,
	- $\blacktriangleright$  p-files,
	- $\blacktriangleright$  m-files.
- doc Function Precedence Order

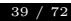

User Scripts and Functions

Jser!

Scripts and Functions

# Class inputParser I.

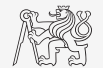

- $\blacktriangleright$  Enables to easily test input parameters of a function.
- It is especially useful to create functions with many input parameters with pairs 'parameter', value.
	- $\blacktriangleright$  Very typical for graphical functions.

```
\Rightarrow x = -20:0.1:20;
>> fx = sin(x)./x;
\gg plot (x, fx, 'LineWidth' 3, 'Color', [0.3 0.3 1], 'Market' 'd'....'MarkerSize', 10, 'LineStyle', ':')
```
- $\blacktriangleright$  Method addParameter enablesto inser optional parameter.
	- $\blacktriangleright$  Initial value of the parameter has to be set.
	- $\blacktriangleright$  The function for validity testing is not required.
- $\triangleright$  Method addRequired defines name of mandatory parameter.
	- $\triangleright$  On function call it always has to be entered at the right place.

# Class inputParser II.

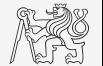

 $\triangleright$  Following function plots a circle or a square of defined size, color and line width.

```
function drawGeom (dimension, shape, varargin)
p = inputParser ; % instance of inputParser
p.CaseSensitive = false ; % parameters are not case sensitive
defaultColor = 'b'; defaultWidth = 1;
expectedShapes = {'circle', 'rectangle'};
validationShapeFcn = \mathfrak{A}(x) any (ismember (expectedShapes, x));
p.addRequired ('dimension ', @isnumeric ); % required parameter
p.addRequired ('shape ', validationShapeFcn ); % required parameter
p.addParameter ('color ', defaultColor , @ischar ); % optional parameter
p.addParameter ('linewidth ', defaultWidth , @isnumeric ) % optional parameter
p.parse ( dimension , shape , varargin {:}) ; % parse input parameters
switch shape
   case 'circle '
      figure:
      rho = 0:0.01:2*ni:
      plot (dimension * cos ( rho ), dimension * sin ( rho ), ...
         p.Results.color , 'LineWidth ', p.Results.linewidth );
      axis equal ;
   case 'rectangle '
      figure ;
      plot ([0 dimension dimension 0 0], ...
         [0 0 dimension dimension 0], p.Results.color, ...
         'LineWidth', p.Results.linewidth)
      axis equal ;
end
```
# Function validateattributes

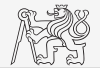

- $\triangleright$  Checks correctness of inserted parameter with respect to various criteria.
	- $\blacktriangleright$  It is often used in relation with class inputParser.
	- $\blacktriangleright$  Check whether matrix is of size  $2 \times 3$ , is of class **double** and contains positive integers only:

```
A = \begin{bmatrix} 1 & 2 & 3:4 & 5 & 6 \end{bmatrix};
validateattributes (A, {'double'}, {'size', [2 3]})
validateattributes (A, {'double'}, {'integer'})
validateattributes (A, {'double'}, {'positive'})
```
It is possible to use notation where all tested classes and attributes are in one cell:

```
B = eye(3) * 2;
validateattributes (B, {'double', 'single', 'int64'}, ...
   {'size ' ,[3 3] , 'diag ', 'even '})
```
 $\triangleright$  For complete list of options  $\triangleright$  doc validateattributes.

# Original Names of Input Variables

- $\triangleright$  Function inputname makes it possible to determine names of input parameters ahead of function call.
	- $\triangleright$  Consider folowing function call:

 $\Rightarrow$  y = myFunc1(xdot, time, sqrt(25));

 $\blacktriangleright$  And then inside the function:

```
function output = myFunc1(par1, par2, par3)% ...
plstr = inputname(1); % plstr = 'xdot';p2str = inputname(2); % p2str = 'time';P3str = inputname (3); % p3str = '';
 % ...
```
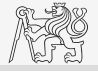

# Advanced example of a Function I.a

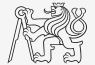

- $\triangleright$  Write a function that implements the array binary search.
	- Input parameters are  $array$  (sorted array) and  $value$  (searched value).
	- In Output parameter pos is the position in the array. If the value is not there pos  $= -1$ .

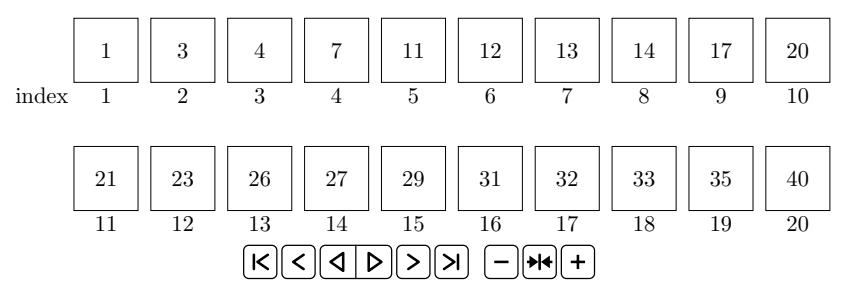

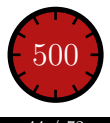

# Advanced example of a Function I.b

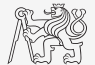

# Function and m-file Dependence

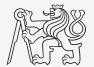

- $\triangleright$  Identify all the files and functions required for sharing your code.
- Function matlab.codetools.requiredFilesAndProducts
	- $\triangleright$  returns user files and products necessary for evaluation of a function/script,
	- $\triangleright$  does not return which are part of required products.
- $\triangleright$  e.g., dependencies of Homework1 checker

```
[fList, plist] = matlab.codetools.requiredFilesAndProducts ('homework1')
fList =1 x5 cell array
    {'C:\ Homework1 \ homework1.m '}
    {'C:\ Homework1 \ problem1A.m '}
    {'C:\ Homework1 \ problem1B.m '}
    {'C:\ Homework1 \ problem1C.m '}
    {'C:\ Homework1 \ problem1D.m '}
plist =
  struct with fields :
              Name : 'MATLAB '
           Version : '9.4 '
    ProductNumber : 1
           Certain : 1
```
# Function why

- $\blacktriangleright$  It is a must to try that one!
	- $\blacktriangleright$  Try help why.
	- $\blacktriangleright$  Try to find out how many answers exist.

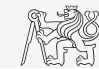

# Script startup.m

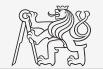

- $\blacktriangleright$  Script startup.m:
	- $\blacktriangleright$  Is always executed at MATLAB start-up.
	- It is possible to put your predefined constant and other operations to be executed(loaded) at MATLAB start-up.
- $\triangleright$  Location (use which startup):
	- ▶ ...\Matlab\R20XXx\toolbox\local\startup.m
- $\triangleright$  Change of base folder after MATLAB start-up:

```
%% script startup.m in ..\ Matlab \ Rxxx \ toolbox \ local \
clc ;
disp ('Workspace is changed to: ');
cd ('d:\ Data \ Matlab ');
cd
disp (datestr (now, 'mmmm dd, yyyy HH:MM: SS. FFF AM'))
```
### [Debugging](#page-48-0)

# <span id="page-48-0"></span>Debugging I.

 $Buq \rightarrow debugging.$ 

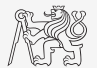

User Scripts and Functions User Scripts and Functions

- We distinguish:
	- ▶ Semantic errors ("logical" or "algorithmic" errors).
		- $\blacktriangleright$  Usually difficult to identify.
	- I Syntax errors ("grammatical" errors).
		- $\triangleright$  Pay attention to the content of error messages it makes error elimination easier.
	- $\blacktriangleright$  Unexpected events (see later).
		- $\triangleright$  For example, a problem with writing to open file, not enough space on disk etc.
	- $\triangleright$  Rounding errors (everything is calculated as it should be but the result is wrong anyway).
		- $\triangleright$  It is necessary to analyze the algorithm in advance, to determine the dynamics of calculation etc.
- $\triangleright$  Software debugging and testing is an integral part of software development.
	- $\triangleright$  Later we will discuss the possibilities of code acceleration using MATLAB profile.

### [Debugging](#page-48-0)

# Debugging II.

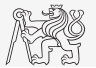

Jser Scripts and Functions User Scripts and Functions

- $\triangleright$  We first focus on semantic and syntax errors in scripts.
	- $\triangleright$  We always test the program using test-case where the result is known.
- $\blacktriangleright$  Possible techniques:
	- $\triangleright$  Using functions who, whos, keyboard, disp.
	- $\triangleright$  Using debugging tools in MATLAB editor (illustration).
		- $\triangleright$  Using MATLAB built-in debugging functions.

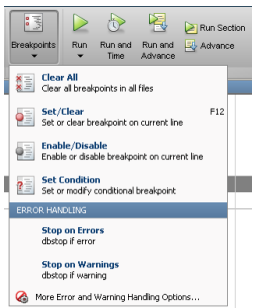

### **MATI AR Eunotions**

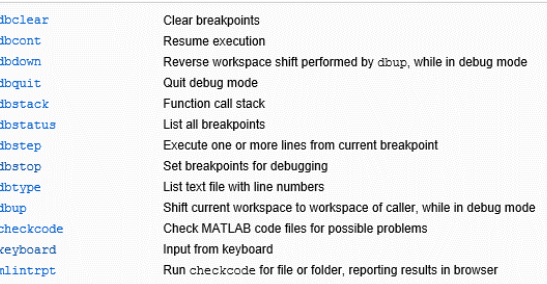

# Useful Functions for Script Generation

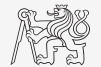

- $\triangleright$  The function keyboard stops execution of the code and gives control to the keyboard.
	- $\triangleright$  The function is widely used for code debugging as it stops code execution at the point where any doubts about the code functionality exist

 $K$  >>

- keyboard status is indicated by  $K \geq K$  appears before the prompt).
- The keyboard mode is terminated by **dbcont** or press F5 (Continue).

### $\blacktriangleright$  Function pause halts code execution.

pause(x) halts code execution for x seconds.

```
code: code: code
pause ;
```
- See also: echo, waitforbuttonpress.
	- $\blacktriangleright$  Special purpose functions.

### [Debugging](#page-48-0)

# Debugging I.

 $\blacktriangleright$  For the following piece of code:

```
clear; clc;
N = 5e2;mat = nan(N, N);for i Row = 1 \cdot Nfor iCo1 = 1 \cdot Nmat(iRow, iCol) = 1;end % end for
end % end for
```
Use MATLAB editor to:

- $\triangleright$  set breakpoint (click on dash next to the line number),
- $\blacktriangleright$  run the script (F5),
- check the status of variables (keyboard mode or hover over variable's name),
- keep on tracing the script.
	-

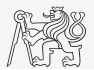

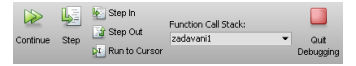

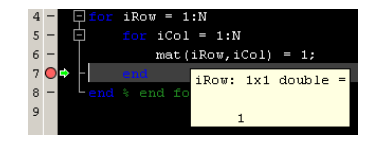

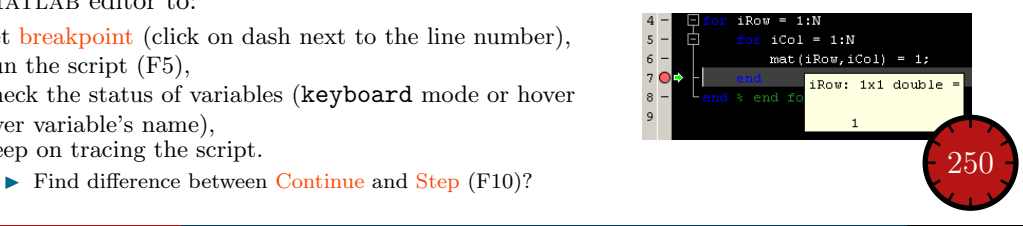

### [Debugging](#page-48-0)

# Advanced Debugging

- $\blacktriangleright$  Conditional breakpoints:
	- $\triangleright$  Serve to suspend the execution of code when a condition is fulfilled.
		- $\triangleright$  Sometimes, the set up of the correct condition is not an easy task ...
	- $\blacktriangleright$  Easier to find errors in loops.
		- $\triangleright$  Code execution can be suspended in a particular loop.
	- $\triangleright$  The condition may be arbitrary evaluable logical expression.

```
code with an error
clear: clc:
N = 100:
mat = magic(2*N);selection = zeros(N, N);for iRow = 1:N+2selection(iRow, :) = ...mat (iRow, iRow :N + iRow -1);
end
```
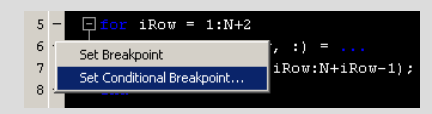

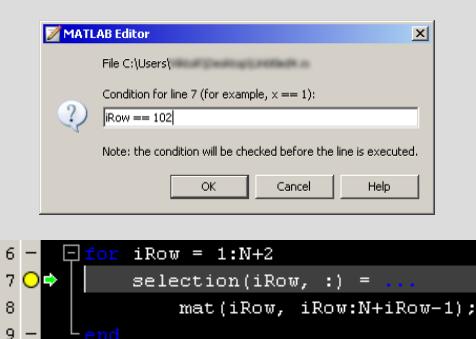

# Selected Hints for Code Readability I.

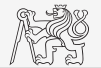

- $\triangleright$  Use indention of loop's body, indention of code inside conditions  $(TAB)$ .
	- $\triangleright$  Size of indention can be adjusted in preferences (usually 3 or 4 spaces).
- Use "positive" conditions.
	- $\triangleright$  *i.e.*use isBigger or isSmaller, not isNotBigger (can be confusing).
- Complex expressions with logical and relation operators should be evaluated separately  $\rightarrow$  higher readability of code.
	- $\blacktriangleright$  Compare:

```
if (val > lowLim) & (val < upLim) & ~ ismember (val, valArray)% do something
end
```

```
isValid = (val > lowLim) & (value);
isNew = <i>simember</i> (val, <i>valArray</i>);
if isValid & isNew
    % do something
end
```
# Selected Hints for Code Readability II.

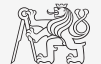

- $\triangleright$  Code can be separated with a blank line to improve clarity.
- Use two lines for separation of blocks of code.
	- $\triangleright$  Alternatively use cells or commented lines  $\%$  ------------, etc.
- $\triangleright$  Consider to use of spaces to separate operators (=, &, -).
	- $\triangleright$  To improve code readability:

( val > lowLim ) &( val < upLim )&~ ismember ( val , valArray )

 $\blacktriangleright$  vs.

 $(va1 > 1owLim)$  &  $(va1 < upLim)$  &  $\sim$  ismember  $(va1, valArray)$ 

In the case of nesting use comments placed after end.

 $29$ 

 $30<sup>1</sup>$ 

 $31$ 

 $32 -$ 

33

 $34$ 

# Useful Tools for Long Functions

- $\blacktriangleright$  Bookmarks:
	- $\blacktriangleright$  CTRL+F2 (add/remove bookmark),
	- $\blacktriangleright$  F2 (next bookmark),
	- $\triangleright$  SHIFT+F2 (previous bookmark).
- $\blacktriangleright$  Go to  $\ldots$

28

 $29$ 

 $30 -$ 

 $31$ 

 $32$ 

33

34

 $35$ 

- $\blacktriangleright$  CTRL+G (go to line).
- $\blacktriangleright$  Long files can be split.

if ~isExprValid

 $\blacktriangleright$  Same file can be opened e.g.twice.

[isExprValid, validExpression] = workspace

.unsupportedExpression);

workspace.message.show(controller.notifi

**\*\* Validation of expression** 

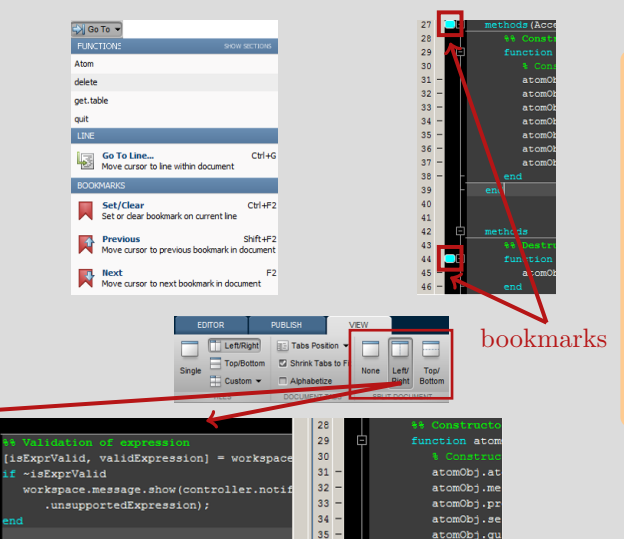

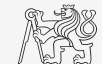

Functions User Scripts and Functions Jser Scripts and

### [Debugging](#page-48-0)

# Function publish I.

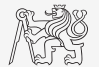

- $\triangleright$  Serves to create script, function or class documentation.
- Provides several output formats (html, doc, ppt,  $\text{LATEX}, \ldots$ ).
- Help creation  $(\ge)$  doc my\_fun) directly in the code comments!
	- $\triangleright$  Provides wide scale of formatting properties(titles, numbered lists, equations, graphics insertion, references, ...).
- Enables to insert print screens into documentation.
	- $\triangleright$  Documented code is implicitly launched on publishing.
- Supports documentation creation directly from editor menu:

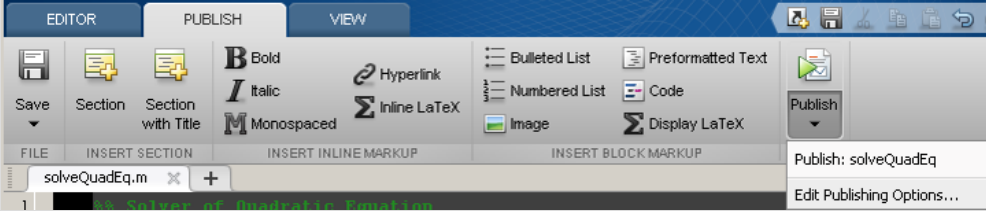

### [Debugging](#page-48-0)

# Function publish II.

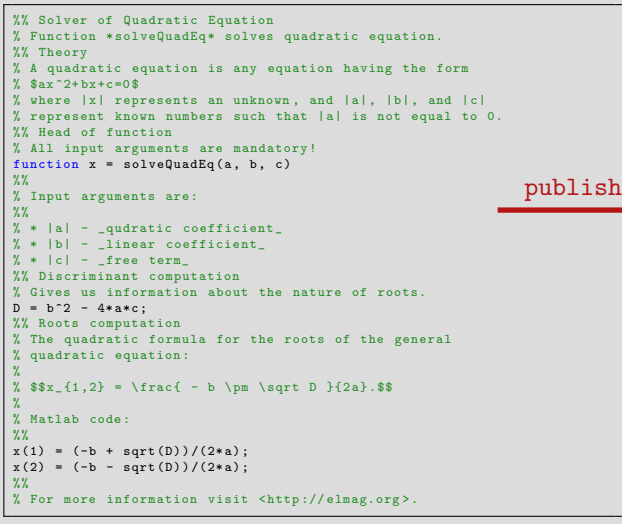

#### Solver of Quadratic Equation

Function solveQuadEo solves quadratic equation

#### Contente

- $\blacksquare$ Thenni **C. Mood of Section**
- Discriminant committee
- 
- · **Ponte computation**

#### Theory

A quadratic equation is any equation having the form  $ax^2 + bx + c = 0$  where x represents an unknown, and a. b. and c. represent known numbers such that a is not equal to 0.

#### Head of function

All input arouments are mandatory

Function  $x = solveQuadEq(a, b, c)$ 

#### Input arouments are:

- . a ministe coafficiant
- . h linear coefficient
- $\bullet$   $c$  free term

**Discriminant computation** 

Gives us information about the nature of roots

```
D = b^22 - 4*abc
```
#### **Roots computation**

The quadratic formula for the roots of the general quadratic equation

$$
x_{1,2}=\frac{-b\pm\sqrt{D}}{2a}
$$

Matlab code

 $x(1) = (-b + sort(0))/(2\pi a)$  $x(2) = (-b - sqrt(0))/(2+a)$ 

For more information visit http://elmag.org/matiab

### [BE0B17MTB](https://cw.fel.cvut.cz/b191/courses/b0b17mtb/start) – Matlab **[Lecture 5: Functions, Debugging](#page-0-0) 58 / 72**

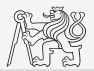

### Exercise I.

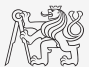

It Using integral function calculate integral of a function  $G = \int g(x) dt$  in the interval  $t \in [0, 1]$  s. The function has following time dependency, where  $f = 50$ Hz.

$$
g(t) = 10\cos\left(2\pi ft\right) + 5\cos\left(4\pi ft\right)
$$

 $\triangleright$  Solve the problem using handle function.

 $\triangleright$  Solve the problem using anonymous function.

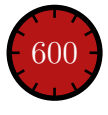

# Exercise II.a

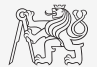

- $\blacktriangleright$  Find the unknown x in equation  $f(x) = 0$  using Newton's method.
- $\blacktriangleright$  Typical implementation steps:
	- $\blacktriangleright$  Mathematical model.
		- $\triangleright$  Size the problem, its formal solution.
	- $\blacktriangleright$  Pseudocode.
		- ▶ Layout of consistent and efficient code.
	- $\blacktriangleright$  MATLAB code.
		- $\blacktriangleright$  Transformation into MATLAB's syntax.
	- $\blacktriangleright$  Testing.
		- $\triangleright$  Usually using a problem with known (analytic) solution.
		- $\blacktriangleright$  Try other examples ...

### Exercise II.b

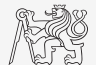

- $\blacktriangleright$  Find the unknown x in equation of type  $f(x) = 0$ .
	- $\blacktriangleright$  Use Newton's method.
- $\blacktriangleright$  Newton's method:

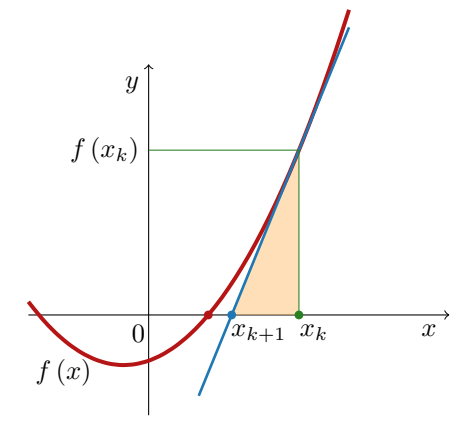

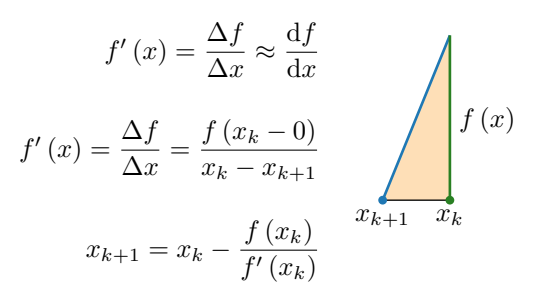

# Exercise II.c

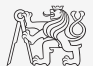

- $\blacktriangleright$  Find the unknown x in equation of type  $f(x) = 0$ .
- Pseudocode:

Algorithm 1: Pseudocode of an implementation of the Newton's Method

while  $|(x_{k+1} - x_k)/x_k| \geq error$  and simultaneously  $k < 20$  do  $x_{k+1} = x_k - \frac{f(x_k)}{f'(x_k)}$  $f'(x_k)$ display  $\begin{bmatrix} k & x_{k+1} & f(x_{k+1}) \end{bmatrix}$  $k = k + 1$ end while

- Pay attention to correct condition of the (while) cycle.
- $\blacktriangleright$  Create a new function to evaluate  $f(x)$  and  $f'(x)$ .
- $\blacktriangleright$  Use following numerical difference scheme to calculate  $f'(x)$ :

$$
f'(x) \approx \Delta f = \frac{f(x_k + \Delta) - f(x_k - \Delta)}{2\Delta}.
$$

# Exercise II.d

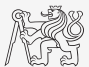

- If Find the unknown x in equation of type  $f(x) = 0$ .
	- Implement the above metnod in MATLAB to find the unknown x in  $x^3 + x 3 = 0$ .
	- $\blacktriangleright$  This method comes in the form of a script calling following function:

```
function fx = optim_fcn(x)
fx = x^3 + x - 3;end
```

```
clear; close all; clc;
% enter variables
% xk, xk1, err, k, delta
while cond1 and_simultaneously cond2
    % get xk from xk1
    % calculate f(xk)
    % calculate df(xk)
    % calculate xk1
    % display results
    % increase value of k
end
```
# Exercise II.e

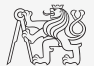

In What are the limitations of Newton's method.

- $\blacktriangleright$  In relation with existence of multiple roots.
- $\blacktriangleright$  Is it possible to apply the method to complex values of  $x$ ?

[BE0B17MTB](https://cw.fel.cvut.cz/b191/courses/b0b17mtb/start) – Matlab [Lecture 5: Functions, Debugging](#page-0-0) 65 / 72

### Exercise III.

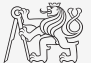

- In Modify Newton's method in the way that the polynomial is entered in the form of a handle function.
	- $\triangleright$  Verify the code by finding roots of a following polynomials:  $x 2 = 0$ ,  $x^2 = 1$ .
	- $\triangleright$  Verify the result using function roots.

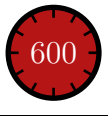

### Exercise IV.a

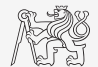

- $\triangleright$  Expand exponential function using Taylor series:
	- In this case is is in fact Maclaurin series (expansion about 0).

$$
e^x = \sum_{n=0}^{\infty} \frac{x^n}{n!} = 1 + x + \frac{x^2}{2} + \frac{x^3}{6} + \frac{x^4}{24} + \dots
$$

- $\triangleright$  Compare with result obtained using  $\exp(x)$ .
- Find out the deviation in  $\%$  (what is the base, *i.e.*, 100%?).
- $\blacktriangleright$  Find out the order of expansion for deviation to be lower than 1%.
- $\blacktriangleright$  Implement the code as a function.
	- $\triangleright$  Choose the appropriate name for the function.
	- Input parameters of the functions are:  $x$  (function argument) and N (order of the series).
	- Output parameters are values:  $f1$  (result of the series),  $f2$  (result of  $exp(x)$ ) and  $err$ (deviation in %).
	- Add appropriate comment to the function (H1 line, inputs, outputs).
	- Test the function!

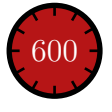

# Exercise IV.b

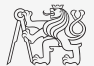

# Exercise IV.c

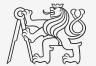

- $\triangleright$  Create a script to call the above function (with various N).
	- Find out accuracy of the approximation for  $x = 0.9$ ,  $n \in \{1, \ldots, 10\}$ .
	- $\blacktriangleright$  Plot the resulting progress of the accuracy (error as a function of *n*).

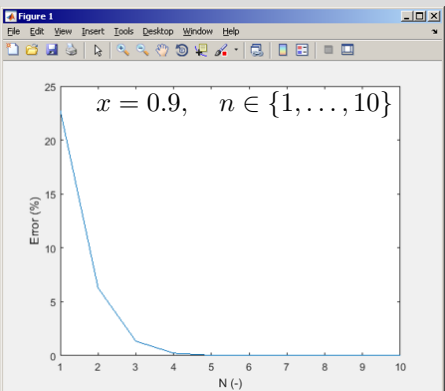

### Example V.a

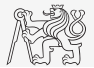

 $\triangleright$  Write a function that approximates definite integral by trapezoidal rule.  $\blacktriangleright$  Trapezoidal rule:

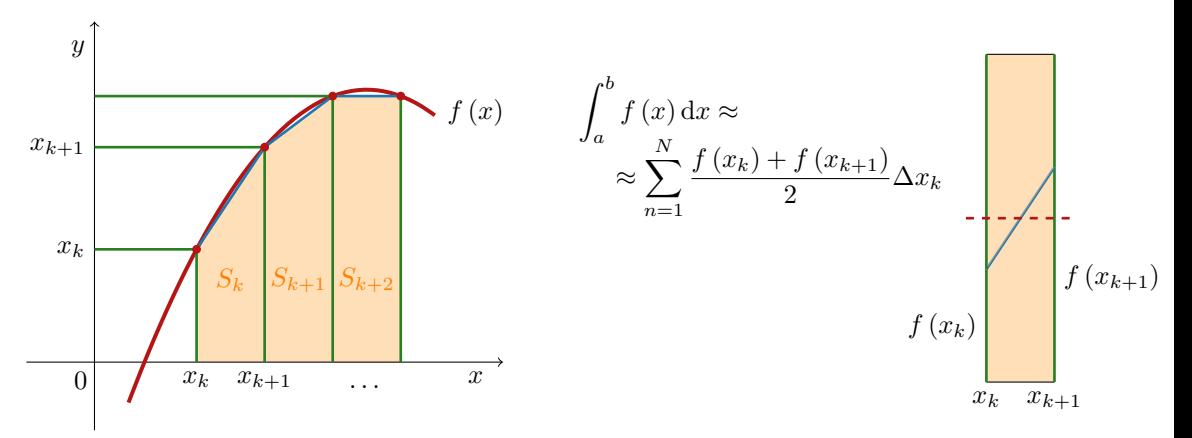

# Example V.b

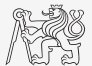

- $\triangleright$  Implement a function that approximates definite integral of a function given by handle function.
	- $\triangleright$  Choose the appropriate name for the function.
	- Input parameters are f (handle function), a (lower limit), b (upper limit) and N (number of divisions).
	- $\triangleright$  Output parameter is I (value of the integral).
	- $\blacktriangleright$  Test the function.

► Compare the results with function integral for:  $f(x) = \sqrt{2^x + 1}$ ;  $x \in [0, 5]$ .

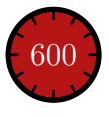

# Questions?

[BE0B17MTB](https://cw.fel.cvut.cz/b191/courses/b0b17mtb/start) – Matlab [valtrp@fel.cvut.cz](mailto:valtrp@fel.cvut.cz)

October 23, 2019 Winter semester 2019/20

Acknowledgement: Filip Kozak.

This document has been created as a part of BE0B17MTB course.

Apart from educational purposes at CTU in Prague, this document may be reproduced, stored, or transmitted only with the prior permission of the authors.